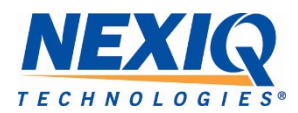

## **Uploading Health Reports to OnCommand®**

To enable the First-Link™ App to Upload Health Reports:

1. Navigate to the NEXIQ First-Link™ app.

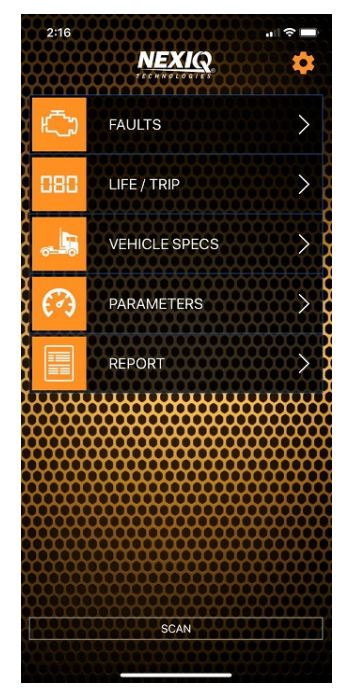

2. Select the **Settings** icon **12.** at the top of the display.

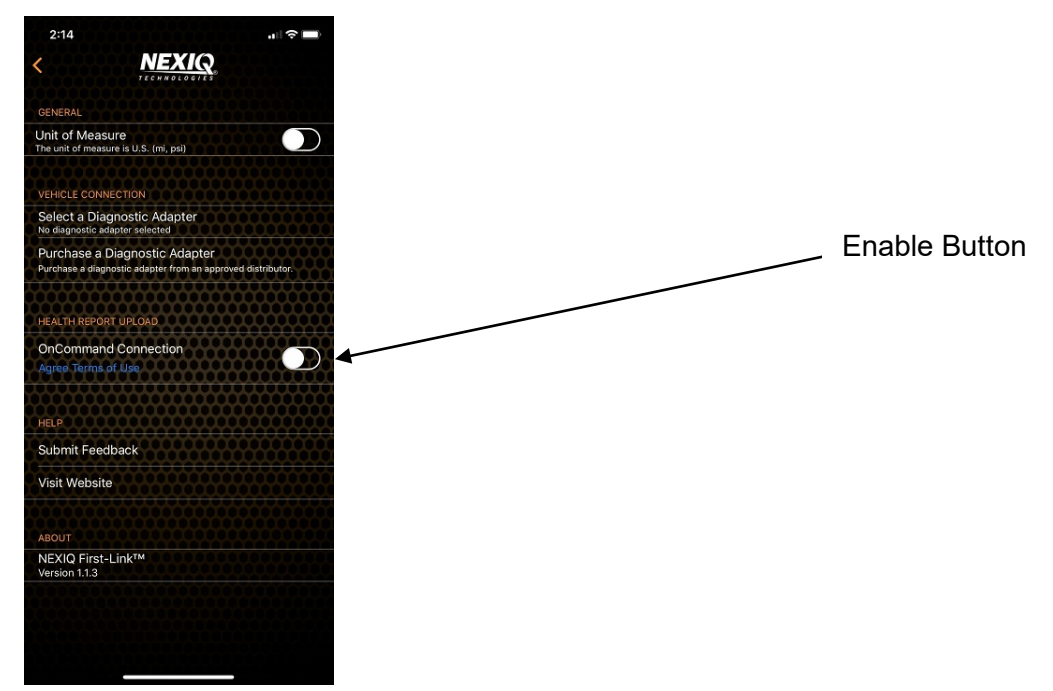

3. Enable **OnCommand Connection**. (Be sure to review the Terms of Use.) 4. Touch **Back** to return to the main display.

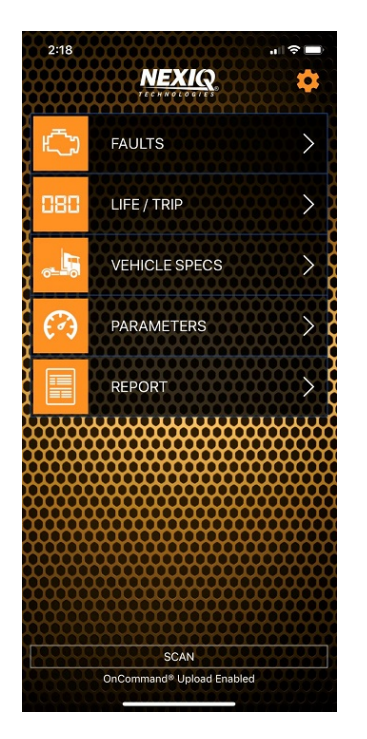

**OnCommand® Upload Enabled** is displayed at the bottom of the window.